## **Lernziele**

In diesem Praktikum sollen Sie üben und lernen:

- Einlesen von Matrizen aus Dateien
- Übergabe von Funktionen als Parameter
- Verschiedene Speicherformate für Matrizen
- Grafische Darstellung der Konvergenz des (konjugierten) Gradientenverfahrens

Am Anfang wollen wir Ihre Kenntnisse über das Lösen von linearen Gleichungssystemen und die Programmierung in Matlab etwas auffrischen. Dazu stellen wir Ihnen einige Fragen bzw. einige off-line Aufgaben.

Machen Sie bitte zuerst die folgenden off-line Übungen bevor Sie sich einloggen!

# **Off-line Aktivitäten**

## **Kurz und knapp**

Geben Sie bitte eine kurze Antwort zu jeder der folgenden Fragen. Ihre Antwort sollte so kurz und präzise wie möglich sein; versuchen Sie es mit zwei bis drei Sätzen.

1. Worin unterscheidet sich in Matlab eine Funktion von einem Funktionshandle? Ihre Antwort:

2. Wie kann man in Matlab eine Funktion durch ihren Funktions-handle ausführen? (Geht es nur mit dem Befehl feval?) Ihre Antwort:

3. Was versteht man unter einer namenlosen (anonymous) Funktion? Ihre Antwort (geben Sie ein Beispiel an):

4. Was bewirkt der Befehl fid = fopen ('daten.dat') in Matlab? Und was bedeutet es, wenn fid den Wert -1 bekommt? Ihre Antwort:

5. Wofür verwendet man den Befehl fclose (fid) in Matlab? Ihre Antwort:

6. Wofür verwendet man den Befehl fscanf und fgetl in Matlab? Ihre Antwort:

### **Programmausgaben**

Für jedes der folgenden Programmsegmente, lesen Sie zuerst die Zeilen und schreiben Sie die Ausgabe an die dafür vorgesehene Stelle.

7. Wie lautet die Ausgabe des folgenden Programms, wenn in der Datei daten.dat nur eine Zeile mit dem Inhalt ´1 2 3 4´ steht?

```
1 fid=fopen('daten.dat');
2 while 1
3 tline = fgetl(fid);
4 if ~ischar(tline), break, end
5 disp(tline)
6 end
7 fclose(fid);
```
#### Ihre Antwort:

- 8. Vorausgesetzt die Textdatei exp.txt sieht wie folgt aus
	- 0.00 1.00000 0.10 1.10517 0.20 1.23145 0.30 1.31828

Was bedeutet der Parameter [2 inf] in der 2. Zeile? Wie lautet die Ausgabe des folgenden Programms?

1 fopen('exp.txt'); 2  $a = f \, \text{scanf} \, (\text{fid}, \, \text{'\,} \, \text{sg'} \, , \, [2 \, \text{inf}])$ 3 fclose(fid)

Ihre Antwort:

### **Korrigieren Sie den Code**

Für jedes der folgenden Codesegmente sollen Sie feststellen, ob ein Fehler enthalten ist. Falls ein Fehler vorliegt, markieren Sie diesen und spezifizieren Sie, ob es sich dabei um einen logischen oder Syntaxfehler handelt. Schreiben Sie die korrigierten Anweisungen jeweils in jeden dafür vorgesehenen Bereich unter der Problemstellung. Falls das Segment keinen Fehler enthält, schreiben Sie einfach "kein Fehler". [Bemerkung: Es kann sein, dass ein Programm mehrere Fehler enthält.]

9. Die folgende Matlab-Funktion soll das Produkt der Matrix A mit einem Vektor x zurückgeben, wobei die Matrrix A im sogenannten Koordinatenformat gespeichert ist, dem einfachsten Speicherformat für schwach besetzte Matrizen.

Das Format sei an einem Beispiel erklärt:

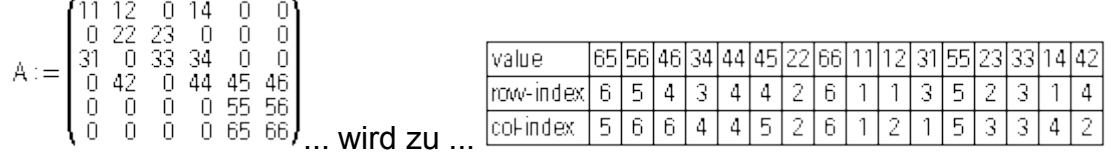

```
1 function Ax = MatVek(value, row, col, x);
2 Ax = zeros(max(row), 1);3 for k = 1 : length(row)
4 Ax(row(k)) = value(k) * x(row(k));
5 end
```
Ihre Antwort:

# **Praktikumsaufgabe 13 – Das Gradientenverfahren**

Lesen Sie die Aufgabenstellung, studieren Sie dann die vorgegebenen Programmzeilen. Ersetzen Sie dann die %% Kommentare im vorgegebenen Code durch Matlab-Anweisungen und führen Sie das Programm aus.

#### • **Problembeschreibung**

(1) Sie sollen eine Matlab-Funktion schreiben, die zu einer gegebenen Matrix  $A \in \mathbb{R}^{n \times n}$ , einer rechten Seite b, einem Startvektor x0 und einer natürlichen Zahl k, die ersten k-1 Iterierten (und x0) des Gradientenverfahrens (als Matrix n x k) zurückgibt.

Der Aufruf sollte somit die folgende Form haben:

iterierte =  $ex13x01(A,b,x,k)$ 

- (2) Schreiben Sie eine Funktion ex13x02.m, die zu einer Matrix  $A \in \mathbb{R}^{n \times n}$ und Vektoren b, x den Wert  $f(x) = \frac{1}{2}$ 2  $f(x) = \frac{1}{2}x^{T} A x - b^{T} x$  zurückgibt.
- (3) Modifizieren Sie die Funktion  $ex13x03 \ldots$  so, dass der Farbverlauf "glatt" genug ist und Sie etwa 20 Höhenlinien sehen, wenn Sie die Funktion wie folgt aufrufen  $ex13x03([2,1;1,2]$ ,  $[2;3]$ ,  $-10$ ,  $10$ ,  $-10$ ,  $10)$ .

```
 % ex13x03.m
% visualize the functional f(x) = 1/2 * x^T A x - b^T x% on a proper grid
function ex13x03(A,b, xmin, xmax, ymin, ymax)
[x, y] = meshgrid(linspace(xmin, xmax, 8), linspace(ymin, ymax, 8));
z = zeros(size(x));for j = 1: size (x, 1)for k = 1: size (x, 2)z(j, k) = ex13x02(A, b, [x(j, k); y(j, k)]); end
end
z = z - max(max(z)); % lower the z-value to plot
surf(x, y, z, 'edgecolor', 'none'), view(2) % surf and contour in 1 figure
hold on
contour(x, y, z, 10, 'EdgeColor', 'w');
hold off
axis equal, grid off, axis off
```
(4) Plotten Sie nun die mittels  $ex13x01$  gewonnenen 4 Iterierten in die in (3) erstellte Grafik und verbinden Sie dabei zwei aufeinanderfolgende Iterierte durch eine Linie.

Das Ergebnis sieht bei b =  $[-1, 1]$ , x0 =  $[8, -3]$ , obiger Matrix A und entsprechender Anpassung von xmin, xmax, ymin, ymax wie folgt aus.

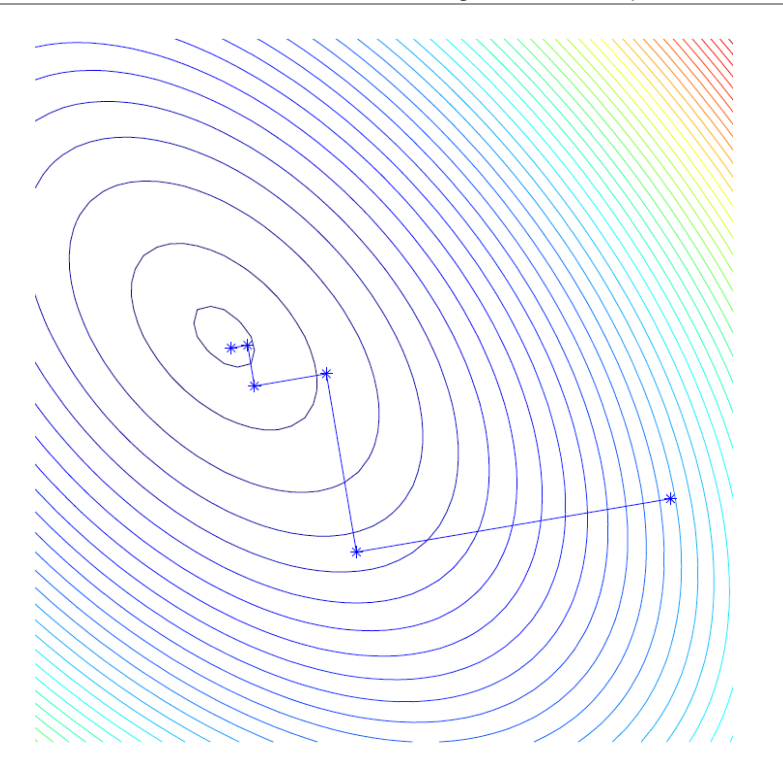

### Zur Erinnerung

**Steepest Descent Input:** Initial guess  $x^0$  $r^{0} := b - Ax^{0}$ **Iteration:**  $k = 0, 1, ...$  $a^k := Ar^k$  $\lambda_{opt} := \frac{\langle r^k, r^k \rangle}{\langle r^k, a^k \rangle}$  $x^{k+1} := x^k + \lambda_{opt} r^k$  $r^{k+1} := r^k - \lambda_{opt} a^k$ 1 matrix-vector-products, 2 inner products, and 2 saxpy's per iteration

## **Praktikumsaufgabe 14 – cg-Verfahren**

Lesen Sie die Aufgabenstellung, studieren Sie dann die vorgegebenen Programmzeilen. Ersetzen Sie dann die %% Kommentare im vorgegebenen Code durch Matlab-Anweisungen und führen Sie das Programm aus.

#### • **Problembeschreibung**

Realisieren Sie den folgenden C-Code in Matlab. Der Aufruf der Matlab-Funktion soll lauten  $[x, \text{iterierte}] = \text{ex14x01(A, b, x0, tol)}$ , dabei sollen in iterierte die Iterierten [x0,x1,x2,x3,…] gespeichert werden. (Dies kann man z.B. durch die Zeilen iterierte =  $x0$ ; und iterierte = [iterierte, x]; an entsprechender Stelle realisieren.) Legen Sie  $k_{max}$  innerhalb der Routine fest, ggf. müssen Sie den Wert 1e-16 etwas größer wählen.

Testen Sie das Beispiel an den Daten aus Praktikumsaufgabe 13.

Algorithmus cg-Verfahren: Function  $x \leftarrow cg(A, b, x, tol)$ 

```
r := b - Axp := r\rho := (r,r)k := 1while ||r|| > \max\{\text{tol} \cdot ||b||, 10^{-16}\}\ and k < k_{\text{max}}k:=k+1v := Ap, \lambda := \frac{\rho}{(v,r)}x:=x+\lambda pr := r - \lambda v, \rho_{old} := \rho, \rho := (r, r)p := r + \frac{\rho}{\rho_{\rm old}}end
```
Visualisieren Sie, ähnlich wie in Aufgabe 13, die Konvergenz des Verfahrens. Nach zwei Iterationen sollten Sie am Ziel sein!